## Camufla tus archivos dentro de imágenes

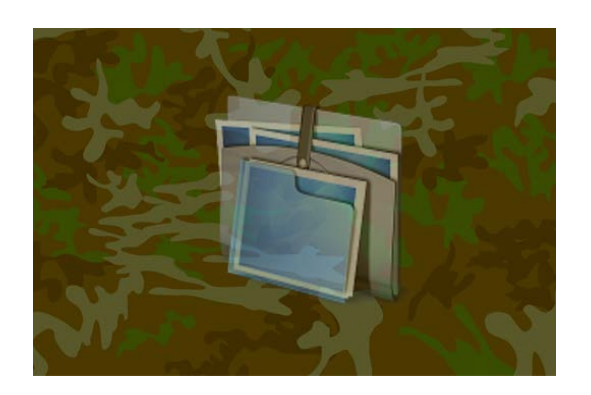

Todos guardamos secretos. En el PC, bloqueamos la pantalla con contraseña y creamos carpetas protegidas donde ocultar nuestros archivos más valiosos. Para esconder nuestros archivos existen muchas técnicas. Una de las más originales se conoce por el nombre de **esteganografía**. Te presentamos los mejores programas para ocultar documentos dentro de imágenes.

## **¿Qué es la esteganografía?**

La [esteganografía](http://es.wikipedia.org/wiki/Esteganograf%C3%ADa) es un método criptográfico que consiste en ocultar un archivo detrás de otro. Es decir, aparentemente estás viendo una fotografía o una canción, pero en realidad se trata de un documento o un vídeo. A diferencia de la criptografía, donde el mensaje o archivo es inaccesible porque no tienes el programa descodificador adecuado o porque no conoces la palabra clave, en la criptografía hay cierto engaño, ya que tienes acceso a un archivo, aunque realmente el que interesa es el archivo oculto que se esconde dentro.

## **Camouflage: el programa que popularizó la esteganografía**

En la actualidad existen varios programas que sirven para poner en práctica la esteganografía, pero hace más de diez años uno destacaba sobre los demás: [Camouflage.](http://camouflage.softonic.com/) Su razón de ser es muy actual: proteger mensajes y archivos personales de miradas curiosas, en concreto, de los dueños de servidores web o de servidores de correo que guardaban estos archivos. Aunque hoy en día compartimos prácticamente todos nuestros datos y archivos, a través de redes sociales y de servicios como [Dropbox](http://dropbox.softonic.com/) o [Mediafire,](http://mediafire.softonic.com/aplicaciones-web) en ocasiones es necesario proteger ciertos documentos.

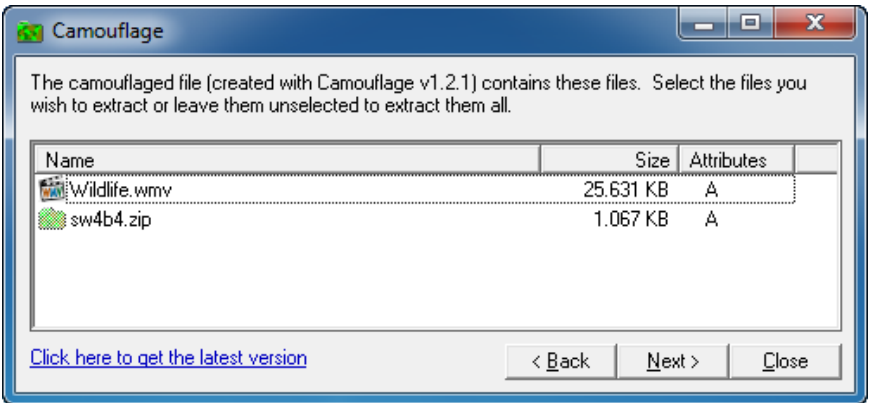

El funcionamiento de Camouflage es muy sencillo, tanto que no tiene ventana principal en sí sino que se activa desde el menú contextual, seleccionando los archivos a ocultar. Desde un asistente, Camouflage te guía paso a paso para elegir el archivo que verán todos en vez del fichero ocultado y te da la opción para añadir una contraseña. Y para descubrir el archivo oculto, basta con seguir el mismo proceso con el menú contextual.

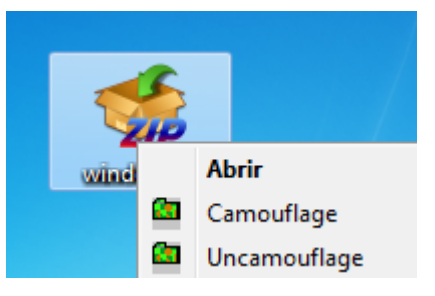

## **Otros programas de esteganografía**

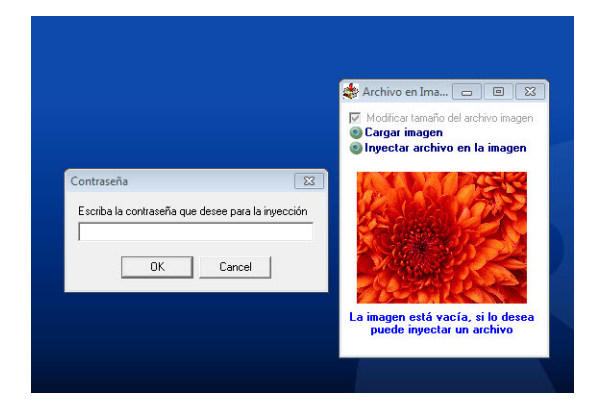

[Camouflage](http://camouflage.softonic.com/) dejó de actualizarse hace tiempo, aunque funciona tan bien como el primer día. Pero si buscas programas más actuales, te damos una lista. La mayoría están especializados en ocultar archivos detrás de imágenes, pero algunos son más genéricos y admiten todo tipo de ficheros.

- **[FileInyector](http://fileinyector.softonic.com/)**
- **[Bon Kyu Bon](http://bon-kyu-bon.softonic.com/)**
- [Plain Sight](http://plain-sight.softonic.com/)
- **[Hide & Reveal](http://hide-reveal.softonic.com/)**
- [PicCrypt](http://piccrypt.softonic.com/)
- [P2Stego](http://p2stego.softonic.com/)